## Лекция 21

# Портлеты

- Портлеты представляют собой специальный тип сервлета, и они используют JSPстраницы для отображения пользовательского интерфейса.
- Portlet API расширяет и является подклассом Servlet API, и это означает, что портлеты могут делать то же, что и сервлеты с некоторыми изменениями при исполнении и дополнительными возможностями.

Наиболее существенное изменение исполнения в том, как обслуживаются запросы: сервлеты обрабатывают запросы "doGet" и "doPost", которые преобразуются в http GET и POST запросы, **в то время как портлеты обрабатывают запросы "doView" и "doEdit", которые приходят не напрямую от Web-браузера, а от портального сервера.**

Возможности портлетов:

- встроенная поддержка автоматического использования различных JSP- страниц для различных пользовательских устройств, таких как настольные компьютеры, Palmкомпьютеры с ограниченными Webбраузерами, PDA и мобильные телефоны;
- назначать права пользователям групп на использование портлетов.

В случае отсутствия оных они даже не будут

видеть портлеты;

- создание сохраняемых между сессиями пользовательских настроек;
- публикация в виде Web-сервиса;
- разделение сложных приложений на задачи, когда группа тесно связанных задач равняется одному портлету;
- добавление новых функций к приложению;
- хорошая совместимость с брандмауэрами (firewalls), так как портлеты используют стандартные Web-протоколы для получения и отображения информации;
- одноразовая установка и настройка портлета для пользователей.

## **Сходства и различия сервлетов и портлетов**

- Сходства между сервлетами и портлетами:
- относятся к J2EE Web-компонентам;
- управляются контейнерами;
- генерируют динамическое Web-содержимое при помощи запросов и ответов

- Различия между сервлетами и портлетами:
- портлеты генерируют часть документа, в то время как сервлеты генерируют его полностью;
- за счёт того, что операции кодирования URL выполняются на стороне сервера, пользователь не может обратиться к нему напрямую, зная имя портлета: портлет часть страницы, поэтому знания одного URL мало;
- портлеты имеют несколько иную схему управления запросами, которые делятся на запросы выполнения действий и запросы генерирования содержимого;
- портлеты придерживаются стандартного набора состояний, которые определяют их контекст работы и правила генерации содержимого.

## **Жизненный цикл**

- Как и у сервлетов, жизненный цикл портлетов управляется контейнером, и у него есть метод **init()**, который используется для инициализации всех данных, необходимых для корректной работы портлета (создание ресурсов, конфигурирование и т.д.).
- Метод **init()** в качестве параметра принимает объект, который реализует интерфейс **PortletConfig**, и этот объект предоставляет необходимые для инициализации параметры.
	- Он может быть использован для получения ссылки на объект, реализующий интерфейс **PortletContext**.

окружающему коду, например к контейнеру, нет, поэтому код внутри портлета не может оценить, насколько портлет доступен извне. Метод **destroy()** предоставляет возможность для произведения очистки ресурсов, которые были востребованы и инициализированы методом **init()**.

При создании портлета доступа к

Этот метод аналогичен методу **destroy()** в сервлетах и вызывается один раз: когда контейнер выгружает портлет.

### **Состояния**

- Состояния портлетов это часть портальной модели отображения.
	- Состояния позволяют портлету отображать различные «виды» в зависимости от ситуации.
- Есть четыре состояния портлета:
- **• View**  основное состояние портлета;
- **• Help**  если портлет обеспечивает состояние помощи;
- **• Edit**  редактирование параметров портлета с сохранением результатов для этого конкретного пользователя;
- **• Configure**  конфигурирование портлета с охранением результатов для всех пользователей, права к состояниям никак не относятся.
- Рассмотрим пример простого портлета.
- Класс **SimplePorltet**.
- Этот класс, собственно, и является основным классом портлета.
	- Все, что здесь происходит это инициализация портлета в методе **init(PortletConfig config)**, за каждое из представлений портлета отвечают методы **doEdit()**, **doView()**, **doHelp()**.
- В методе **processAction()** производится обработка событий портлета (в данном случае этот метод будет вызван при подтверждении пользователем желания отредактировать настройки портлета).

**package aaa; import** java.io.IOException; **import** javax.portlet.ActionRequest; **import** javax.portlet.ActionResponse; **import** javax.portlet.GenericPortlet; **import** javax.portlet.PortletConfig; **import** javax.portlet.PortletContext; **import** javax.portlet.PortletException; **import** javax.portlet.PortletMode; **import** javax.portlet.PortletPreferences; **import** javax.portlet.PortletRequest; **import** javax.portlet.PortletRequestDispatcher; **import** javax.portlet.RenderRequest; **import** javax.portlet.RenderResponse;

**public class SimplePortlet extends GenericPortlet { private static final String EDIT\_PAGE\_PARAM = "Edit-Page"; private static final String HELP\_PAGE\_PARAM = "Help-Page";**

 **private static final String VIEW\_PAGE\_PARAM = "View-Page";**

 **public void init(PortletConfig config) throws PortletException {**

 **super.init(config);** *// инициализация*

}

*// метод, отвечающий за представление страницы*

 *редактирования*

**public void doEdit(RenderRequest request,**

 **RenderResponse response) throws PortletException,IOException {**

 *// получение контекста портлета*  **PortletContext context = getPortletContext();**

 **setRequestAttributes(request);** *// установка атрибутов // получение диспатчера для включения ресурсов в response*  **PortletRequestDispatcher rd = context. getRequestDispatcher(getInitParameter(EDIT\_PAGE\_PARAM));**

 **rd.include(request, response);** *// включение содержимого ресурса* }

*// метод, отвечающий за представление страницы помощи* **public void doHelp(RenderRequest request,**

> **RenderResponse response) throws PortletException, IOException {**

 *// получение контекста портлета*  **PortletContext context = getPortletContext(); setRequestAttributes(request);** *// установка атрибута*

 *// получение диспатчера для включения ресурсов в responce*  **PortletRequestDispatcher rd = context. getRequestDispatcher(getInitParameter(HELP\_PAGE\_PARAM)); rd.include(request, response);** *// включение содержимого ресурса* }

 *// метод, отвечающий за представление страницы просмотра*  **public void doView(RenderRequest request,**

> **RenderResponse response) throws PortletException, IOException {**

 *// получение контекста портлета* **PortletContext context = getPortletContext();**

 **setRequestAttributes(request);** *// устанавливаем атрибуты // получение диспатчера для включения ресурсов в response*  **PortletRequestDispatcher rd = context. getRequestDispatcher(getInitParameter(VIEW\_PAGE\_PARAM)); rd.include(request, response);** *// включение содержимого ресурса* }

*// вызывается контейнером для обработки событий*  **public void processAction(ActionRequest request,**

 **ActionResponse response)**

 **throws PortletException, IOException {**

 **PortletMode mode = request.getPortletMode();** // *получение состояния*  **PortletPreferences preferences = request.getPreferences();** *//настройки*  **if (mode.equals(PortletMode.VIEW)) {**

 *// сохранение настроек*

}

}

 **preferences.setValue("firstName", request.getParameter("firstName")); preferences.setValue("lastName", request.getParameter("lastName")); preferences.setValue("address", request.getParameter("address")); preferences.setValue("telephone", request.getParameter("telephone")); preferences.store();** 

*// для установки атрибутов*

 **}** 

**}**

 **private void setRequestAttributes(PortletRequest request) { PortletPreferences preferences = request.getPreferences();**

 **request.setAttribute("firstName",** 

 **preferences.getValue("firstName", "undefined")); request.setAttribute("lastName",** 

 **preferences.getValue("lastName", "undefined")); request.setAttribute("address",**

 **preferences.getValue("address", "undefined")); request.setAttribute("telephone",**

 **preferences.getValue("telephone", "undefined"));**

 **request.setAttribute("portletName", getPortletName());**

Согласно спецификации для развертывания портлета необходим файл **portlet.xml.** 

В данном случае этот файл имеет вид:

## **<?xml version="1.0" encoding="UTF-8"?> <portlet-app xmlns= "http://java.sun.com/xml/ns/portlet/portlet app\_1\_0.xsd" version="1.0"**

 **xmlns:xsi=**

 **"http://www.w3.org/2001/XMLSchema-instance" xsi:schemaLocation=**

 **"http://java.sun.com/xml/ns/portlet/ portlet-app\_1\_0.xsd">** **<portlet id="simple-application">**

- *<!-- описание -->*
- **<description>Portlet Application</description>**
- *<!-- название -->*
- **<portlet-name>SimplePortlet</portlet-name>**
- *<!-- отображаемое имя -->*
- **<display-name>Simple Portlet</display-name>**
- *<!-- класс портлета -->*
- **<portlet-class>**
	- **aaa.SimplePortlet**
- **</portlet-class>**

*<!-- параметры инициализации -->*  **<init-param>**

- **<name>View-Page</name>**
- **<value>/WEB-INF/jsp/simple-view.jsp</value>**
- **</init-param>**
- **<init-param>**
	- **<name>Help-Page</name>**
	- **<value>/WEB-INF/jsp/simple-help.jsp</value>**
- **</init-param>**
- **<init-param>**
- **<name>Edit-Page</name>**
- **<value>/WEB-INF/jsp/simple-edit.jsp</value>**
- **</init-param>**

 *<!-- количество секунд, на которое кешируется портлет. -1 значит cache не истекает -->*

- **<expiration-cache>-1</expiration-cache>**
- *<!-- поддерживаемые режимы -->*
- **<supports>**
	- **<mime-type>text/html</mime-type> <portlet-mode>view</portlet-mode> <portlet-mode>help</portlet-mode> <portlet-mode>edit</portlet-mode>**
- **</supports>**

 *<!-- локализация -->*  **<supported-locale>en</supported-locale>**  *<!-- текстовые ресурсы -->* **<resource-bundle> com.learning.portlet.SimplePortlet </resource-bundle>**  *<!-- информация -->* **<portlet-info>**  *<!-- заголовок -->*  **<title>Portlet Application</title> <short-title>Portlet</short-title>**  *<!-- ключевые слова -->*  **<keywords>portlet</keywords> </portlet-info> </portlet> </portlet-app>**

- Файл **web.xml** является дескриптором web-приложения, поскольку портлет- приложение является и webприложением.
- Данный файл имеет вид:
- **<?xml version="1.0" encoding="UTF-8"?>**
- **<web-app xmlns="http://java.sun.com/xml/ns/j2ee" xmlns:xsi="http://www.w3.org/2001/XMLSchema-instance" xsi:schemaLocation="http://java.sun.com/xml/ns/j2ee http://java.sun.com/xml/ns/j2ee/web-app\_2\_4.xsd"**

 **version="2.4">**

 **<display-name>Simple</display-name> </web-app>**

Рассмотрим соответствующие jsp страницы

simple-edit.jsp

**<%@ taglib prefix="c"**

 **uri="http://java.sun.com/jsp/jstl/core"%>**

**<%@ taglib prefix="fmt"**

 **uri="http://java.sun.com/jsp/jstl/fmt"%>**

## **<%@ taglib prefix="portlet"**

 **uri="http://java.sun.com/portlet"%>**

*//Данный тег определяет три объекта renderRequest, renderResponse и portletConfig для использования в "протлетных" jsp страницах*  **<portlet:defineObjects/>**

*//связываем действие с модой view* **<portlet:actionURL var="editAction" portletMode="view"/>**

**<c:set var="inputTextStyle" value="border: none; width:150px; color: #000000;"/>**

 **<c:set var="inputSubmitStyle" value=**

 **"border:none; width: 75px;"/>**

 **<c:set var="labelStyle" value="text-align: right;**

 **color:#000000; white-space: nowrap;"/>**

*//Подключаем внешний ресурс* **<fmt:setBundle basename="aaa.SimplePortlet"/> <form action="\${editAction}" method="post"> <table style="border: none;"> <tbody>**

#### **<tr>**

 **<td style="\${labelStyle}">**

 **<fmt:message key="portlet.label.firstname"/>: </td>**

```
 <td nowrap="nowrap">
```

```
 <input type="text" name="firstName" 
 value="${firstName}" style="${inputTextStyle}"/>
 </td>
```
 **</tr>**

```
 <tr>
  <td style="${labelStyle}">
     <fmt:message key="portlet.label.lastname"/>:
  </td>
  <td nowrap="nowrap">
     <input type="text" name="lastName" value="${lastName}" 
                                      style="${inputTextStyle}"/>
  </td>
 </tr>
 <tr>
  <td style="${labelStyle}">
     <fmt:message key="portlet.label.address"/>:
  </td>
  <td nowrap="nowrap">
     <input type="text" name="address" value="${address}" 
                                      style="${inputTextStyle}"/>
  </td>
 </tr>
```

```
 <tr>
   <td style="${labelStyle}">
      <fmt:message key="portlet.label.telephone"/>:
   </td>
   <td nowrap="nowrap">
     <input type="text" name="telephone" value="${telephone}" 
                                       style="${inputTextStyle}"/>
   </td>
 </tr>
 <tr>
   <td colspan="2" align="right">
     <button type="submit" style="${inputSubmitStyle}">
          <fmt:message key="portlet.button.submit"/>
     </button>
    </td>
  </tr>
 </tbody>
</table>
</form>
```
- sample-help.jsp **<%@ taglib prefix="fmt" uri="http://java.sun.com/jsp/jstl/fmt"%> <%@ taglib prefix="portlet" uri="http://java.sun.com/portlet"%> <portlet:defineObjects/> <fmt:setBundle basename="aaa.SimplePortlet"/> <table>**
	- **<tbody>**

 **<tr>**

 **<td colspan="2"> <fmt:message key="portlet.name.message"> <fmt:param>\${portletName}</fmt:param> </fmt:message><br> <fmt:message key="portlet.storeduser.message"> <fmt:param>\${firstName}</fmt:param> <fmt:param>\${lastName}</fmt:param> </fmt:message> </td>**

**</tr>**

 **<tr>**

```
 <td align="center">
```
 **<portlet:renderURL var="viewUrl" portletMode="view"/> <a href="\${viewUrl}" style="text-decoration: none;"> <fmt:message key="portlet.viewpage.link"/>.**

 **</a> </td>**

 **<td align="center">**

```
 //связываем render с модой edit
```

```
 <portlet:renderURL var="editUrl" portletMode="edit"/>
 <a href="${editUrl}" style="text-decoration: none;">
   <fmt:message key="portlet.editpage.link"/>.
```
 **</a>**

 **</td>**

 **</tr>**

 **</tbody>**

**</table>**

simple-view.jsp **<%@ taglib prefix="c" uri="http://java.sun.com/jsp/jstl/core"%> <%@ taglib prefix="fmt" uri="http://java.sun.com/jsp/jstl/fmt"%> <%@ taglib prefix="portlet" uri="http://java.sun.com/portlet"%> <portlet:defineObjects/>**

**<c:set var="labelStyle" value="text-align: right; color:#000000; white-space: nowrap;"/> <c:set var="textStyle" value="text-align: left; color: #000000; white-space: nowrap;"/>**

## **<fmt:setBundle basename=**

# **"com.learning.portlet.SamplePortlet"/>**

- **<table>**
	- **<tbody style="background-color: ">**
	- **<tr>**

```
 <td style="${labelStyle}">
  <fmt:message key="portlet.label.firstname"/>:
 </td>
 <td style="${textStyle}">${firstName}</td>
```
 **</tr>**

**<tr>**

 **<td style="\${labelStyle}"> <fmt:message key="portlet.label.lastname"/>: </td> <td style="\${textStyle}">\${lastName}</td> </tr>**

 **<tr>**

```
 <td style="${labelStyle}">
   <fmt:message key="portlet.label.address"/>:
  </td>
  <td style="${textStyle}">${address}</td>
 </tr>
```
 **<tr>**

 **<td style="\${labelStyle}">**

 **<fmt:message key="portlet.label.telephone"/>: </td>**

- **<td style="\${textStyle}">\${telephone}</td>**
- **</tr>**
- **</tbody>**
- **</table>**
- файл свойств для английского языка : *SamplePortlet\_en.txt* **portlet.label.firstname** = First name **portlet.label.lastname** = Last name
	- **portlet.label.address** = Address
	- **portlet.label.telephone** = Telephone number
	- **portlet.button.submit** = Store
	- **portlet.name.message** = This is the simple help page of the portlet
	- **<span style="font-weight: bolder"> {0} </span>. portlet.storeduser.message** = Stored user is <**span style="font-weight: bolder"> {0} {1}</span>. portlet.viewpage.link** = View page **portlet.editpage.link** = Edit page

файл свойств для русского языка: *SamplePortlet\_ru.txt* **portlet.label.firstname** = Имя **portlet.label.lastname** = Фамилия **portlet.label.address** = Адрес **portlet.label.telephone** = Номер телефона **portlet.button.submit** = Сохранить **portlet.name.message** = Страница помощи портлета **<span style="font-weight: bolder">{0}</span>. portlet.storeduser.message** = Сохраненный пользователь

 **<span style="font-weight: bolder"> {0} {1}</span>. portlet.viewpage.link** = Смотреть **portlet.editpage.link** = Редактировать

- Рассмотрим развертывание приложения с использованием портального сервера jetspeed
- 1. Создать директорию temp(имя не имеет значение)
- 2. Создать в ней подиректорию src
- 3. В src создать структуру каталогов src->config ->(web.xml; portlet.xml)
	- src-> java ->SimplePortlet.java
	- src->jsp->(simple-view.jsp; simple-help.jsp; simple-edit.jsp)
	- src-> lib ->(portlet-api\_2.0\_spec-1.0.jar; jstl.jar)
	- src->message->aaa->(SimplePortlet\_ru.txt; SimplePortlet\_en.txt)
	- src-> tld->(portlet\_2\_0.tld; portlet.tld; fmt.tld) src->build.xml

Стоит заметить, что файлы portlet\_2\_0.tld; portlet.tld можно найти в пакете

 portlet-api\_2.0\_spec-1.0.jar, а fmt.tld в пакете jstl.jar Файл build.xml имеет вид:

```
<?xml version="1.0" encoding="UTF-8"?>
```
 **<project name="SamplePortlet" default="war" basedir="."> <property name="src.dir" value="src"/> <property name="jsp.dir" value="jsp"/> <property name="java.dir" value="java"/> <property name="message.dir" value="message"/> <property name="config.dir" value="config"/> <property name="lib.dir" value="lib"/> <property name="tld.dir" value="tld"/>**

**<property name="src.lib.dir" value="\${src.dir}/\${lib.dir}"/> <property name="src.java.dir" value="\${src.dir}/\${java.dir}"/> <property name="src.jsp.dir" value="\${src.dir}/\${jsp.dir}"/> <property name="src.message.dir" value="\${src.dir}/\${message.dir}"/> <property name="src.config.dir" value="\${src.dir}/\${config.dir}"/> <property name="src.tld.dir" value="\${src.dir}/\${tld.dir}"/> <property name="webapp.dir" value="WEB-INF"/> <property name="result.dir" value="result"/> <property name="classes.dir" value="classes"/> <property name="project.name" value="SimplePortlet"/> <property name="localization.encoding" value="Cp1251"/> <property name="localization.src.dir" value="\${src.message.dir}/aaa"/>**

**<property name="localization.result.dir"** 

 **value="\${result.dir}/\${classes.dir}/aaa"/>**

**<property name="localization.ext" value=".properties"/>**

```
<target name="compile" description="Compiles all source files of the 
   portlet."> 
  <mkdir dir="${result.dir}/${classes.dir}"/>
    <javac srcdir="${src.java.dir}" destdir= "${result.dir}/${classes.dir}" 
                                              optimize="yes" debug="no">
      <classpath>
        <fileset dir="${src.lib.dir}">
          <include name="**/*.jar"/>
        </fileset>
      </classpath>
     </javac>
     <copy todir="${result.dir}/${classes.dir}">
      <fileset dir="${src.message.dir}" excludes="**/*.txt"/>
     </copy>
     <native2ascii src="${localization.src.dir}" dest="${localization.result.dir}" 
                    includes="**/*.txt" encoding="${localization.encoding}" 
                                                  ext="${localization.ext}"/>
```
**</target>**

 **<target name="war" depends="compile"** 

 **description="Creates .war file of the portlet.">**

 **<war destfile="\${result.dir}/\${project.name}.war"** 

 **webxml="\${src.config.dir}/web.xml" compress="on"> <lib dir="\${src.lib.dir}">**

 **<exclude name="\*\*/portlet-api\_2.0\_spec-1.0.jar"/> </lib>**

 **<classes dir="\${result.dir}/\${classes.dir}"/>**

```
 <zipfileset dir="${src.config.dir}"
                                 prefix="${webapp.dir}">
   <include name="**/*.*"/>
    <exclude name="**/web.xml"/>
 </zipfileset>
```

```
 <zipfileset dir="${src.jsp.dir}" 
                prefix="${webapp.dir}/${jsp.dir}"/>
 <zipfileset dir="${src.tld.dir}" 
                 prefix="${webapp.dir}/${tld.dir}"/>
 </war>
```
- **</target>**
- **</project>**
- 4. Запустить из директории temp ant.
- 5. Установить jetspeed, для этого необходимо скачать jetspeed-installer-2.2.2.jar

Затем запустить java –jar jetspeed-installer-2.2.2.jar

(перед запуском инсталятора должна быть установлена база данных)

- 6. Перекопировать файл из директории
- temp -> result ->SimplePortlet.war
- в директорию
- \$jetspeed\_root\_directory->webapps->jetspeed

->WEB-INF -> deploy

- 7. Запустить сервер jetspeed
- \$jetspeed\_root\_directory->bin->startup.bat
- 8.Загрузить стартовую страницу
- http://localhost:8080/jetspeed/
- 9. Зайти как администратор
- обычно
- Login: admin
- Password: admin

## 10. Добавить портлет Для этого необходимо щелкнуть на кнопке в верхнем правом углу

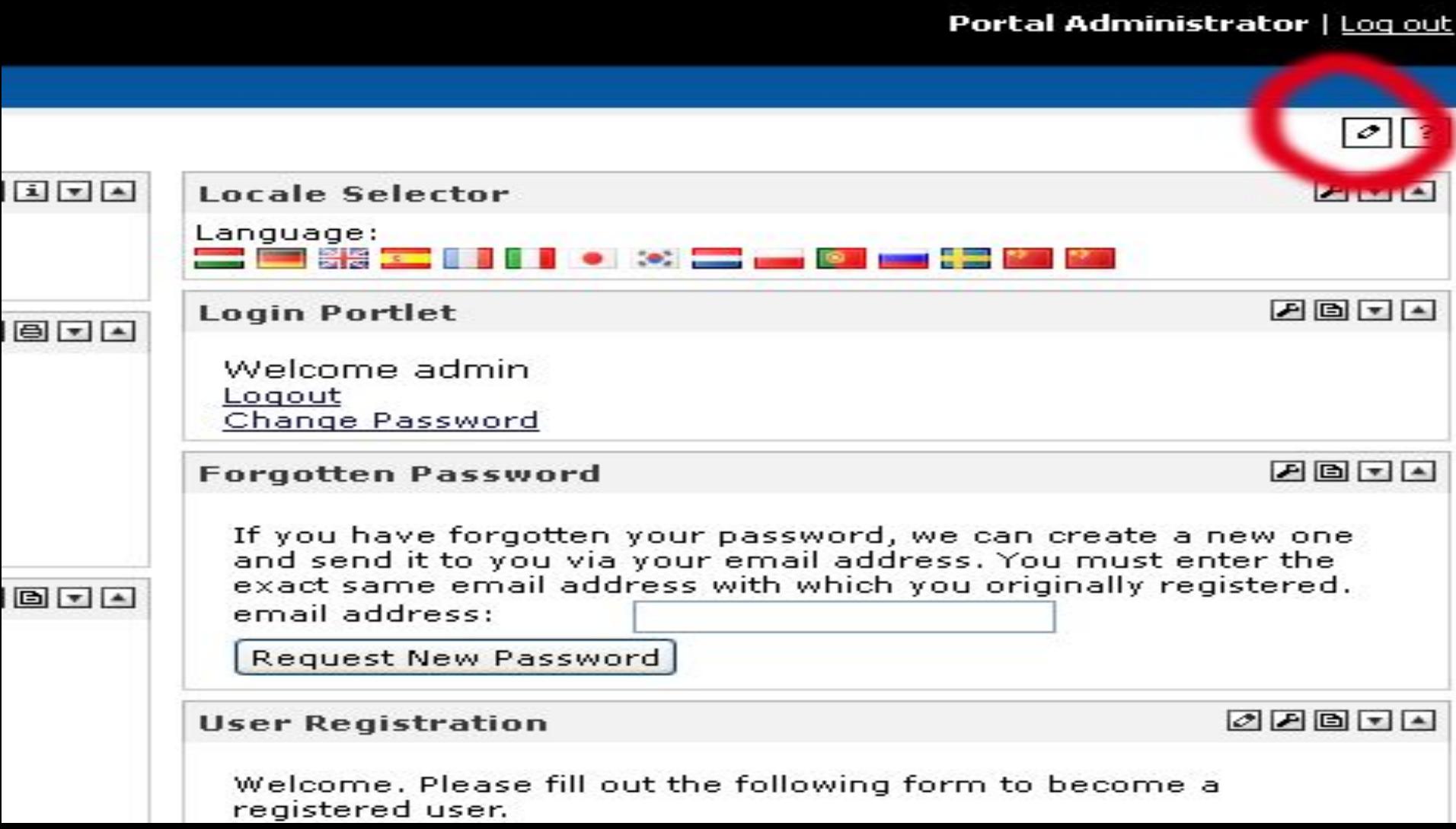

### Затем снова нажать на кнопку "+", рядом с надписью Add Portlet

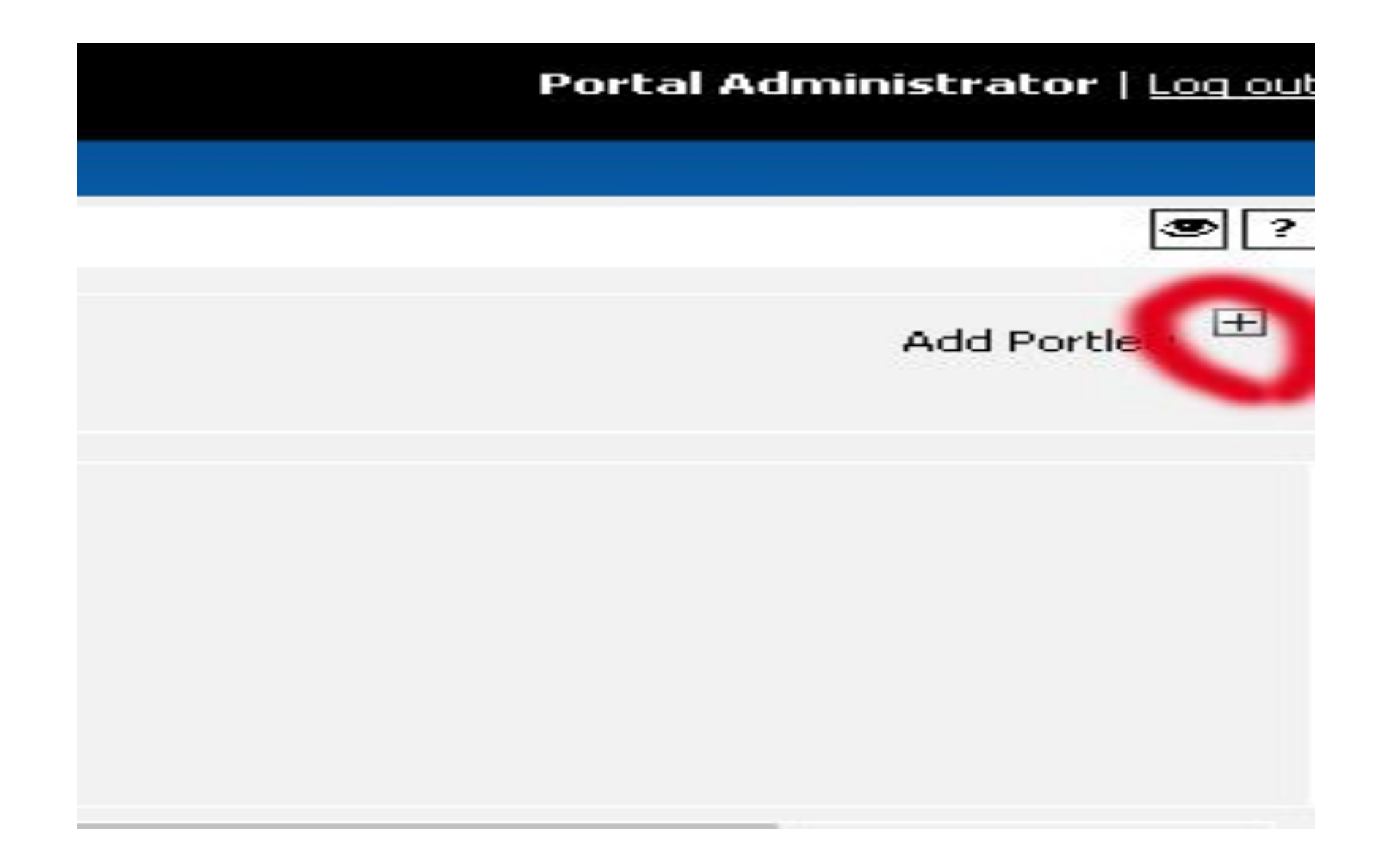

Затем в окне поиска ввести название SimplePortlet и после этого добавить портлет и нажать на кнопку в правом верхнем углу с изображением глаза. Как результат появится портлет:

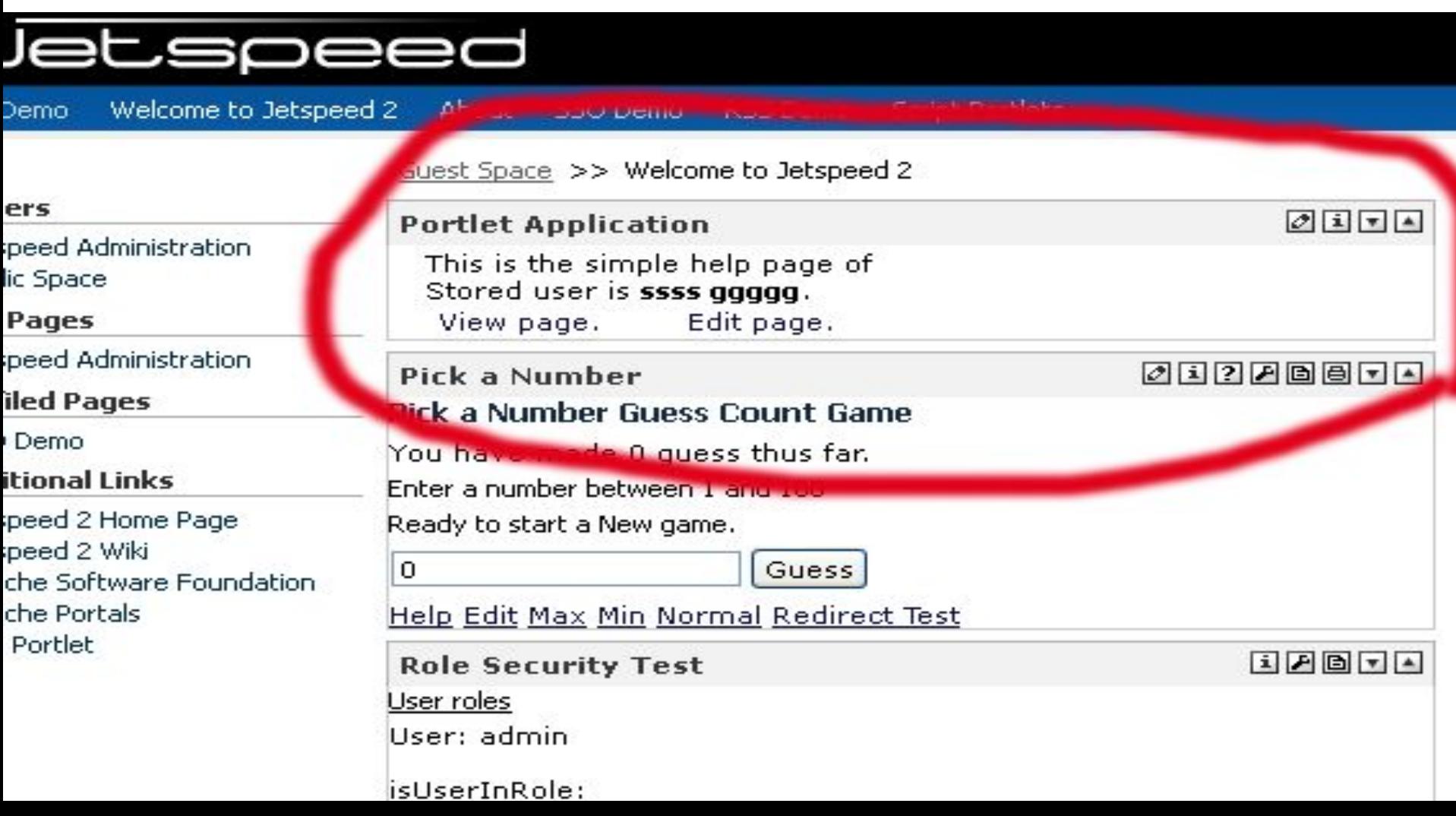

отредактировать файл **default-page.psml** находящийся в директории \$jetspeed\_root\_directory->pages добавив следующее: **<fragment id="db-200" type="portlet" name="SimplePortlet::SimplePortlet"> <property name="row" value="0"></property> <property name="column" value="0"></property>**

Другой способ добавления портлета – это

**</fragment>**